# HP 30S

# Wetenschappelijke Rekenmachine

# **Basisfuncties**

**On en Off**  $\boxed{\circ}$  om de rekenmachine in te schakelen:  $\boxed{2nd}$ [OFF] om het uit te schakelen.

De rekenmachine schakelt zich automatisch uit als geen toets wordt gedrukt gedurende 9 minuten. Druk op O om het te reactiveren. De parameters en alle opgeslagen en getoonde informatie worden bewaard.

**Display** Het display bevat een regel voor input gegevens, één voor resultaten en één voor indicatoren.

**De input gegevensregel** U kan tot 80 getallen invoeren. De gegevens die U hebt ingevoerd verplaatsen zich naar de linkerzijde—en de indicator ← is dan vertoond—als U meer dan 11 getallen invoert.

invoegingmodus in te schakelen, zet de cursor aan de plaats waar U een getal wenst in te voeren en druk op [2nd] [INS]. Om de invoegingmodus af te schakelen druk op één van de pijltoetsen of nogmaals op [2nd] [INS].

De rekenmachine is in overschrijfmodus (**overwrite mode**). In overschrijfmodus is de cursor het onderstreepteken (\_) en de getallen die U invoert verschijnen in de plaats van de cursor. Wanneer een getal onder de cursor staat, wordt die vervangen door diegene die U net ingevoerd hebt.

Druk op  $\blacktriangleright$  of op  $\blacktriangleleft$  om de cursor te verplaatsen langs een gegeven die u ingevoerd hebt. Om rechtstreeks naar het eerste getal over te gaan, druk op  $\boxed{2nd} \blacktriangleleft$ . Om rechtstreeks naar het laatste getal over te gaan, druk op  $[2nd]$   $\blacktriangleright$  . Om een getal uit te wissen, druk op DEL) (of, in overschrijfmodus, voer gewoon het nieuwe getal in).

**Negatieve getallen** Om een negatief getal in te voeren, druk eerst op  $\boxed{+}$ , en voer daarna het getal in.

U kan eveneens de rekenmachine programmeren om in invoegingmodus (**insert mode**) te werken. In invoegingmodus wordt de cursor het < teken en de getallen die U invoert verschijnen aan de linkerzijde van de cursor. Om de

gesymboliseerd zijn door de etiketten aan de voorkant van de rekenmachine, druk eerst op de toets <a>[2nd]</a> en dan op de toets onder het etiket. Bijvoorbeeld, om de functie % te selecteren, druk op  $\boxed{2nd}$ . (In deze gids worden de etiketten met de symbolen vertegenwoordigd tussen haakjes. Bijvoorbeeld, een instructie om de % functie te selecteren wordt op deze manier aangeduid:  $[2nd]$  $[%]$ 

**Resultatenregel** Het resultaat van een berekening is vertoond op de resultatenregel (de onderste regel van het beeldscherm). Tot en met 10 getallen kunnen vertoond worden, inclusief het negatief teken, het decimaalpunt, de ×10 indicator, en de positief of negatief exponent. De rekenmachine berekent het aantal decimalen met een 24-cijfer nauwkeurigheid.

Druk op  $\triangle$  of  $\nabla$  om de ingevoerde gegevens te laten afdraaien. U kan een voormalige invoering hergebruiken of editeren wanneer het op de invoeringsregel geplaatst is.

**Indicatoren** De indicatoren worden vertoond om sommige selecties, staten of parameters aan te duiden (zie onderstaande tabel).

Om het laatste resultaat terug te krijgen, druk op **[2nd]** [ANS]. Ans verschijnt op de invoeringsregel. Druk op **om de waarde van** het laatste resultaat te bekijken. U kan het laatste resultaat eveneens in een nieuwe berekening gebruiken, door eerst op een berekeningstoets  $(\pm)$ ,  $\Box$ , etc) te drukken. Ans verschijnt op de invoeringsregel, gevolgd door de operator. U kan dan Uw

**Volgorde van de invoeringen** Getallen en operators worden in dezelfde orde als in traditionele rekenkunde ingevoerd. **2nd Functies** Om de functies te gebruiken die

Om een cijfer of een uitdrukking te bewaren moet U het invoeren, op <a>[sTO]</a> drukken, een variabele selecteren vanuit de Variabelen menu en uiteindelijk op **[BNTER]** drukken.

Om de constante uitdrukking te bepalen (of te wijzigen), druk op [2nd] [K], voer in de operators, de functies, en de cijfers die U nodig hebt, en druk dan op [NTER].

**Menu's** Verschillende functies of parameters zijn beschikbaar vanaf de menu's. Een menu is een lijst met opties displayed langs de invoeringsregel. Bijvoorbeeld, druk op [2nd] [SCI/ENG] om de uitdrukkingsmodi van de getallen uit te kiezen.

Kies een item vanaf een menu door op  $\blacktriangleright$  of  $\blacktriangleleft$  te drukken totdat het gewenste item onderlijnd is, en druk dan op [

**Modus** Er zijn vier modi (of exploitatieomgevingen):

- 0. Home (de standaardmodus, gebruikt voor gewone en eenvoudige berekeningen)
- 1. Statistiek (STAT)
- 2. Lineaire vergelijkingsoplosser (L SOLV)
- 3. Kwadratische vergelijkingsoplosser (Q SOLV).

Druk op <a>[MODE]</a> om de Modes menu te displayen. Om een modus te selecteren, druk op het nummer van de modus. Druk afwisselend op  $\triangleright$  of  $\blacktriangleleft$  totdat de gewenste modus onderlijnd is, en druk dan  $n \in \mathbb{R}$ 

**Uitvoeringsgeheugen** Druk op M+ om een resultaat toe te voegen aan het uitvoeringsgeheugen. Druk op [M-] om de waarde op de resultatenregel te verwijderen van het

uitvoeringsgeheugen. Om de waarde in het uitvoeringsgeheugen op te brengen, druk op <a>[MRC]</a>. Om het uitvoeringsgeheugen uit te wissen, druk tweemaal op MRC

## Variabelen opbrengen en hergebruiken

Om een variabele of de waarde van een variabele over te schrijven naar de invoeringsregel, druk op  $\overline{\text{EMTR}}$ 

**Contrast** Om het contrast bij te stellen (verhogen of verlagen), druk op <sup>[MODE</sup>] en dan op ▲ of ▼ zolang het nodig is. Druk op U om de Modes menu af te sluiten.

**Voormalige invoeringen** De HP 30S slaat al Uw invoeringen op (tot een maximum van 320 cijfers). Deze invoeringen worden bewaard zelfs als U de rekenmachine uitschakelt.

U kan eveneens een getal in mantisse-en-machtsgetal formaat invoeren (dat betekent een getal en een veelvoud van 10). Voer het getal in, druk op  $\boxed{E}$ , voer het veelvoud van 10, en druk op [ENTER]

## Hoekdata

**Laatste resultaat** Het laatste resultaat wordt automatisch bewaard in het geheugen. Het wordt bewaard zelfs als U de rekenmachine uitschakelt.

**De standaardparameters wijzigen** De eenheden van hoeken zijn degrees, radians, of grads. De standaardparameter is degrees. Om deze parameter te wijzigen, druk op DRG, selecteer

invoering beëindigen op de gewone manier.

**Lineaire oplossingen** De resultaten na het oplossen van een reeks lineaire vergelijkingen worden bewaard in de variabelen **X** en **Y**.

**Kwadratische oplossingen** De resultaten van het oplossen van een kwadratische vergelijking worden bewaard in de variabelen **X1** en **X2**, of **Y1** en **Y2**.

# Gebruikers geheugen

**Geheugens variabelen** Er zijn vijf geheugens variabelen: **A**, **B**, **C**, **D**, en **EQN**. U kan reële cijfers in de variabelen **A–D** bewaren, en een uitdrukking in **EQN**.

U kan eveneens reële cijfers bewaren in **X**, **Y**, **X1**, **X2**, **Y1**, and **Y2**; toch worden de waarden in deze variabelen vervangen door een lineaire vergelijking en kwadratische oplossingen.

**Constante uitdrukkingen [K]** Een constante uitdrukking is een combinatie van operators, functies, variabelen en cijfers die U kunt aanvoegen aan het einde van een invoering en dan evalueren. Een constante uitdrukking is praktisch als U dezelfde berekening meerdere keren wenst toe te passen aan verschillende uitvoeringen.

Om de constante uitdrukking te gebruiken, moet de K indicator displayed worden (Als het niet displayed is, druk op  $\left[\frac{2nd}{K}\right]$ ). Door het drukken op **[NTER]** zal de constante uitdrukking zich toeleggen op Uw invoering en zal het resultaat geschat worden. Bijvoorbeeld, als Uw constante uitdrukking "+ sin(30)" is, het

invoeren van 2 en het drukken op [BNTER] geeft als resultaat 2.5, wat betekent  $2 + \sin(30)$ .

Om terug naar gewone uitvoeringen te keren, druk nogmaals op [2nd] [K]. De constante uitdrukking wordt bewaard voor een latere gebruik.

U kan de variabelen **A**, **B**, **C**, **D**, **EQN**, **X**, **Y**, **X1**, **X2**, **Y1**, en **Y2**, of de waarden in deze variabelen opbrengen of hergebruiken.

- Om de waarde van een variabele op te brengen, druk op  $[2nd]$  [RLC] en  $\triangleright$  totdat de variabele onderlijnd is.
- Om een variabele op te brengen, druk op <a>[VRCL]</a> en op <a>[VRCL]</a> totdat de variabele onderlijnd is.

U kan uitdrukkingen bedenken door de variabelen **A**, **B**, **C**, **D**, **X**, **X1**, **X2**, **Y**, **Y1** en **Y2** te gebruiken—bijvoorbeeld, 3**A**2 + 4**B**—en die uitdrukking in de variabele **EQN** bewaren.

U bewaart een uitdrukking op dezelfde manier als voor een waarde, maar doe het steeds in de variabele **EQN**. Om een bewaarde waarde te evalueren, druk op  $Var$  $\overline{\textrm{ENER}}$  ENTER]. U moet dan een waarde specificeren voor elke variabele in de uitdrukking. Voer de waarde in en druk op **ENTER**. De uitdrukking is geschat en het resultaat wordt vertoond op de resultatenregel.

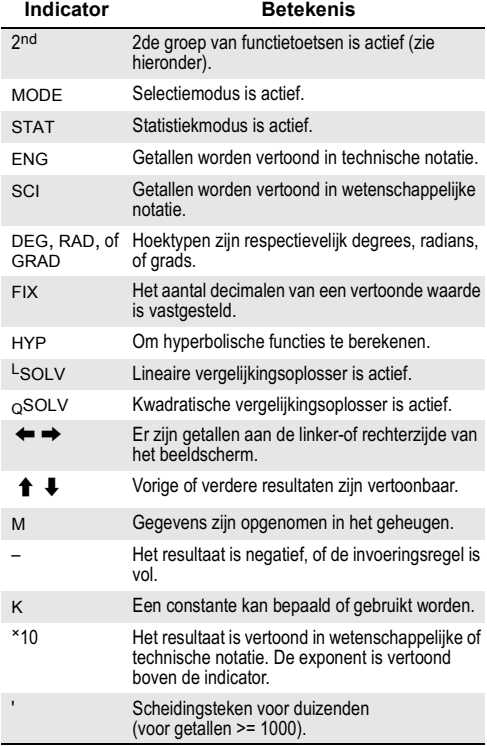

# Volgorde van berekeningen

- 1. Uitdrukkingen tussen haakjes.
- 2. De omrekening van coördinatennotatie.
- 3. Prefix functies (zoals LN, cos).
- 4. Postfix functies (zoals x<sup>2</sup>).
- 5. Wortels  $\left(\sqrt[X]{\ }\right)$  and machtsverheffing (^).
- 6. Breuken.
- 7.  $\pi$ , Willekeurige getallen en fysisch constanten.
- 8. +/–
- 9. Impliciete vermenigvuldiging vóór functies die worden ingevoerd vóór hun argument.
- 10. Combinaties(nCr) en permutaties (nPr).
- 11. Vermenigvuldigingen, andere impliciete vermenigvuldigingen, en delingen
- 12. Optelling en aftrekking.

13. Alle andere omrekeningen.

### Systeem geheugen

# Uitdrukkingen

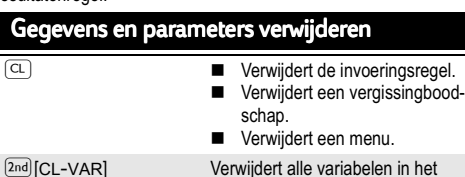

Om het menu af te sluiten zonder item te kiezen, druk op  $\boxed{\text{CL}}$ .

geheugen behalve **EQN**.

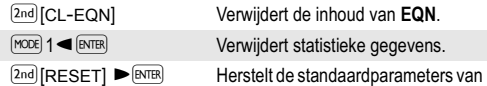

de rekenmachine. Verwijdert variabelen, **EQN**, uitvoeringen in verwachting, uitvoeringsgeheugen, constante uitdrukkingen, statistieke gegevens, en **Ans**.

#### Notatie

**Decimalen** Druk op  $[2nd]$  [FIX] om de Decimal Places menu te vertonen. Druk op  $\blacktriangleright$  totdat het aantal decimalen die U achter het decimaalpunt wenst bepaald (onderlijnd) is, en druk dan op **[NTER**]. (De standaardparameter is **F:** vlottende decimaalpunt notatie). Om een getal af te ronden tot de vastgestelde hoeveelheid decimalen, druk op  $[2nd]$  [RND], voer het getal (of de uitdrukking die naar een getal verwijst) in, en druk dan op  $\overline{\text{EMFB}}$ **Getallen notatie** Druk op  $\boxed{2nd}$  [SCI/ENG] om de Number Display menu te verkrijgen. De items in dit menu zijn FLO (voor vlottende notatie), SCI (voor wetenschappelijke notatie), en ENG (voor technische notatie). Druk op > totdat de gewenste notatietype is onderlijnd, en druk dan op [NTER].